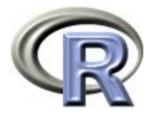

# 10. The End

#### Ken Rice Tim Thornton

University of Washington

Seattle, July 2017

### In this session

- Notes on the Special Exercise
- Cool interactivity (by example)
- What next?

As you will recall...

Cells live on a grid, they can be alive (1) or dead (0). At each generation they have a number of live neighbors – defined at the 8 surrounding cells.

Cells live, die, and become alive according to these rules;

If alive==1 and #neighbors <2, alive <- 0 If alive==1 and #neighbors ==2 or 3, alive <- 1 If alive==1 and #neighbors >3, alive <- 0 If alive==0 and #neighbors ==3, alive <- 1

- other dead cells stay dead.

An example update;

10.3

An example update;

| 1 | 1 | 2 | 2 | 3 | 2 | 1 |
|---|---|---|---|---|---|---|
| 1 | 0 | 3 | 2 | 3 | 1 | 1 |
| 2 | 2 | 4 | 3 | 6 | 4 | 2 |
| 2 | 1 | 3 | 3 | 3 | 2 | 1 |
| 3 | 3 | 4 | 3 | 3 | 4 | 2 |
| 2 | 2 | 2 | 2 | 2 | 1 | 1 |
| 1 | 2 | 2 | 1 | 1 | 1 | 1 |

An example update;

And a trick to make 'edge-cases' easier;

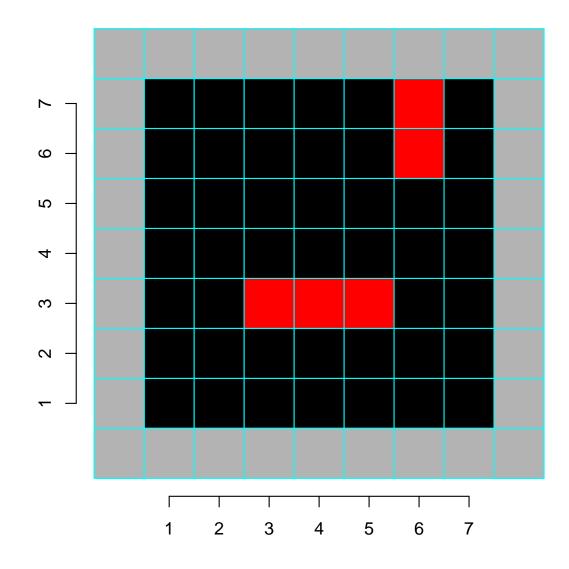

## Game of Life: with functions

We first need to set up a matrix of 1s/0s, to indicate alive/dead in a specified number of rows and columns.

Then, within the loop (over many generations) there are 3 major jobs to do;

- Plot the current 'alive' status
- Count the neighbours
- Update the 'alive' status

 $\dots$  we will write functions to do each one – as per Session 9!

#### Game of Life: plot current status

```
# first, just set up some empty axes;
do.basic.plot <- function(nrows, ncols){
    plot(0,0, type="n", xlab="", ylab="", axes=F,
        xlim=c(0.5,nrows+0.5), ylim=c(0.5,ncols+0.5), asp=1)
    invisible() # no output goes to command line
}
```

```
col=alive[i+1,j+1]*6 + 1, border="blue")
} # NB cols here are 0/1*6 = 1 or 7 - black or yellow
}
invisible()
}
```

#### Game of Life: count neighbours

```
get.neebs <- function(alive, nrows=dim(alive)[1]-2,</pre>
                      ncols=dim(alive)[2]-2){
   neebs <- matrix(0, nrows+2, ncols+2)</pre>
      for(i in 2:(nrows+1)){
      for(j in 2:(ncols+1)){
         neebs[i,j] <- alive[i-1,j-1] +</pre>
                        alive[i-1,j ] +
                        alive[i-1,j+1] +
                        alive[i ,j-1] +
                        alive[i ,j+1] +
                        alive[i+1,j-1] +
                        alive[i+1,j ] +
                        alive[i+1,j+1] # adding over the 8 neighbors
         } # close j loop
      } # close i loop
   neebs # return the matrix of counts
}
```

#### Game of Life: update status

```
update.alive <- function(alive, neebs, nrows=dim(alive)[1]-2,
                         ncols=dim(alive)[2]-2)
   alive.new <- matrix(0, nrows+2, ncols+2) # note full of zeros
   for(i in 2:(nrows+1)){
     for(j in 2:(ncols+1)){
       if(alive[i,j]==1 & neebs[i,j]<2 ){ alive.new[i,j] <- 0 }
       if(alive[i,j]==1 & neebs[i,j]%in%2:3){ alive.new[i,j] <- 1 }
       if(alive[i,j]==1 & neebs[i,j]>3 ){ alive.new[i,j] <- 0 }</pre>
       if(alive[i,j]==0 & neebs[i,j]==3 ){ alive.new[i,j] <- 1 }
     }
   }
   alive.new # return the new status
}
```

## Game of Life: get on with it!

First some set up: here with a random starting position;

And actually doing the work; (this is 'high level' code)

```
do.basic.plot(nrows, ncols) # sets up axes
update.plot(alive)  # plots initial status
for(k in 1:n.updates){
    neebs <- get.neebs(alive)  # count neighbors
    alive <- update.alive(alive, neebs) # update status
    update.plot(alive)  # plot new status
}</pre>
```

Some suggested extras:

- Add a counter, showing index k increasing; legend("bottomright", bg="white", pch=NA, legend=k, cex=0.7)
- Wait before continuing to next iteration; cat("Press [enter] to continue") line <- readline()</li>
- Store the 'lifespan' of each cell, e.g. 0/1/2/3/4/5+, and show this with color coding this is more work

Speed-ups *are* possible, but they require avoiding use of for() loops. (Details available on request... or come back and take a later module!)

## Game of Life: not yet rated?

To show off your new-found prowess in R, you'll want a file for your website. The saveGIF() function in the animation package makes GIFs where each 'still' is an R plot;

```
install.packages("animation")
# NB this requires ImageMagick, http://www.imagemagick.org
# ... and won't work without it
library("animation")
nrows <- 40 # usual setup
ncols <-40
n.updates <- 100
set.seed(4)
alive <- matrix(rbinom((nrows+2)*(ncols*2),1, 0.3), nrows+2, ncols+2)
saveGIF(expr={
                                   # 'expr' is the earlier high level code
   do.basic.plot(nrows, ncols)
   update.plot(alive)
   for(k in 1:n.updates){
      neebs <- get.neebs(alive)</pre>
      alive <- update.alive(alive, neebs)</pre>
      do.basic.plot(nrows, ncols)
      update.plot(alive)}
}, movie.name = "conway.gif", interval=0.1)
```

## Shiny

It's also possible to display data analyses on websites – and have them be interactive. The shiny package, by RStudio, builds 'apps' that do this.

The syntax is (roughly) a hybrid of R and HTML, so we give just a short example, showing off the salary data again<sup>\*</sup>.

To make an app, in a directory named for your app, you need two files;

- **ui.R** This R script controls the layout and appearance of your app
- **server.R** This script contains the instructions that your computer needs to build your app

NB shiny is temperamental about which version of R you use.

\*The online tutorial is excellent

## Shiny: ui.R

```
library("shiny") # after installing it
shinyUI(fluidPage(
    # Application title
  titlePanel("Salary boxplots"),
  # Sidebar controlling which variable to plot against salary
  sidebarLayout(
    sidebarPanel(
      selectInput(inputId = "variable", label="Variable:",
                  choices = c("Rank" = "rank", "Year" = "year",
                              "Sex" = "gender", "Field"="field",
                              "Administrator"="admin")
                  ).
      checkboxInput(inputId = "horizontal", label="Horizontal?", value=FALSE)
      ),
    # Show the caption and plot - defined in server.R
   mainPanel(
      h3(textOutput("caption")),
            plotOutput("salaryPlot")
    ) # close main Panel
     # close sidebarLayout
))
```

#### Shiny: server.R

```
library("shiny")
# first, a local copy of salary data sits in same directory
salary <- read.table("salaryShinyCopy.txt", header=TRUE)</pre>
# make some variable factors - for prettiness
salary$year <- factor(salary$year)</pre>
salary$admin <- factor(salary$admin)</pre>
# Define server "logic" required to plot salary vs various variables
shinyServer(function(input, output) {
  # Compute the forumla text in a "reactive expression"
  # it is shared by output$caption and output$mpgPlot, below
  formulaText <- reactive({ paste("salary ~", input$variable) })</pre>
  # Return the formula text for printing as a caption
  output$caption <- renderText({ formulaText() })</pre>
  # Do the boxplot, using the formula syntax, and setting horizontal=T/F
  output$salaryPlot <- renderPlot({</pre>
    boxplot(as.formula(formulaText()),
            data = salary, horizontal = input$horizontal) })
}) # close function
```

# Shiny: making it work in Rstudio

#### This is remarkably straightforward;

| File Edit Code View Plots Session Build Debug Tools Help                                                                                                    |                              |                                                       |             |                        |
|----------------------------------------------------------------------------------------------------|------------------------------|-------------------------------------------------------|-------------|------------------------|
| 🔰 🕈 🚽 🔒 🔚 🚔 🕼 Go to file/function                                                                                                    |                              |                                                       |             | 这 Project: (None       |
| erver.R ×      erver.R ×     erver.R ×     erver. |                              | Environment History                                   |             | - 0                    |
| (1) (1) (1) (1) (1) (1) (1) (1) (1) (1)                                                                                                    | 🕨 Run App 🛛 📃 🗸              | 🕣 🔒 📑 Import Dataset 🗸 🧹                              | 🖌 Clear 🛛 🕑 | 📃 List                 |
| 1 library(shiny)                                                                                                    | ^                            | 🔒 Global Environment <del>-</del>                     |             | Q,                     |
| <pre>shinyUI(fluidPage(<br/># Application title<br/>titlePanel("Salary boxplots"),<br/># Sidebar controling which variable to plot against salary<br/>sidebarLayout(<br/>sidebarPanel(<br/>selectInput(inputId = "variable", label="Variable:",</pre>                                                                                                    | Run the Shiny<br>application | Environment is empty Files Plots Packages Help Viewer |             | y<br>                  |
| 17 # Show the caption and plot - defined in server.R                                                                                                    |                              | New Folder Older Delete I                             |             |                        |
| <pre>18 mainPanel(<br/>19 h3(textOutput("caption")),</pre>                                                                                                    |                              | Name                                                  | Size        | Modified               |
| 20 plotOutput("salaryPlot")<br>21 )<br>22 )<br>23 ))                                                                                                    |                              | ▲ ■ BalaryShinyCopy.txt                               | 1016.5 KB   | Jul 7, 2013, 1:39 PM   |
| 24                                                                                                    | •                            | erver.R                                               | 904 B       | Jul 10, 2014, 11:44 PM |
| 20:23 3 (Top Level) +                                                                                                    | R Script 🗘                   | 🔲 🖭 ui.R                                              | 688 B       | Jul 10, 2014, 11:44 PM |
| Console C:/Users/kenrice/Desktop/SISG/SISG-IntroR/ShinyExample/ ↔                                                                                                    | -0                           |                                                       |             |                        |

- Hit 'Run App' and it (should) run
- Note that ui.R, server.R and the salaryShinyCopy.txt data file are *all* in the SalaryExample directory

# Shiny: making it work in Rstudio

#### The (interactive) output should look something like this;

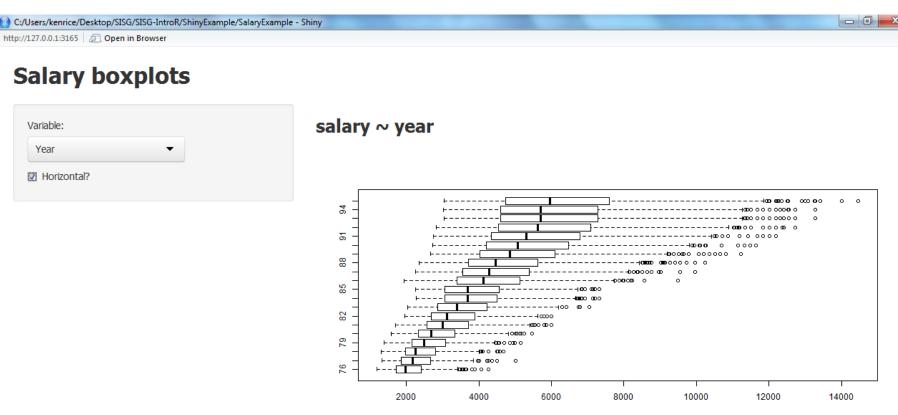

- Expect mild differences, across systems
- To share your app online, go to https://www.shinyapps.io/
   needs registration, and other packages. [Online example]
- Be careful with personal data!

## Shiny: making it work in Rstudio

R can't display animated GIFs, or HTML. So, to open files in the default application on your computer;

```
shell.exec("conway.gif")
shell.exec("notepad") # opens the most basic text editor
```

Assuming your machine knows what to do with URLs, also try

shell.exec("http://www.google.com/")

```
And having done that, try this last mammals example;
mammals <- read.table("mammals.txt", header=TRUE)
plot(log(brain)~log(body), data=mammals) # usual plot
```

This concludes our course. To learn more;

- Take the next one! 'Elements of R' follows on, with genetics/bioinformatics examples (and lots of programming)
- See the recommended books, on the course site
- To find simple examples/functions, ask Google (in a web browser
- There are several R mailing lists; R-help is the main one. But contributors expect you to have read the documentation – all of it! CrossValidated is friendlier to beginners
- Emailing package authors may also work
- For questions about *any* software, say;
  - What you did (ideally, with an example)
  - What you expected it to do
  - What it did instead